# PST SDK QUICK START GUIDE for LINUX

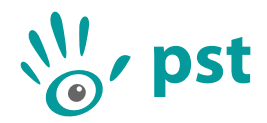

Thank you for choosing the PST tracking system. This quick start guide will describe the PST Software Development Kit (SDK) installation, hardware setup and initialization procedure.

*IMPORTANT:Do not plug in the PST before you install the PST SDK software.*

## **Software Installation**

- 1. Insert the PST software USB stick into your computer.
- 2. Start the installation software by running 'pst-setup-#-Linux-x64-Release.deb', where '#' is the version number.
- 3. Click the 'Install' button and all PST components will be installed on your computer.

#### **Hardware Setup**

- 1. The PST can be mounted with the standard tripod mount (1/4-20 UNC) at the bottom of the device. Ensure that the PST is positioned in such a way that no objects are blocking its line of sight.
- 2. Attach the power cable to the power supply unit and plug the other end into a wall socket (110-240V). Plug the cable coming from the power supply unit into the back of the PST.
- 3. Plug the two USB cables into your computer. Make sure you connect the PST to SuperSpeed USB 3.0 capable ports.

For the PST HD trackers, the status LED on the front of the PST should now be lit.

*IMPORTANT:Do not use the PST near any heat sources. The PST is a high precision optical measurement device and is designed to operate within a temperature range of 15 °C to 35 °C (59 °F to 95 °F).*

# **Initialization**

For first use, tracker initialization files have to be downloaded and tracking targets have to be set-up. For ease of use, the PST Server and PST Client can be used to do this.

- 1. Open a Terminal.
- 2. Depending on the model of the connected PST:
	- For a PST HD run /opt/ps-tech/pst/pst-server basler\_ace
	- For a PST Pico run /opt/ps-tech/pst/pst-server basler\_dart
- 3. After successful initialization, run the PST-Client from the Applications folder.
- 4. Follow the on-screen prompts to download initialization data, and set-up the Reference tracking target or train a custom target using the PST Client.
- 5. Adjust the frame rate and exposure settings such that the target can be tracked.
- 6. Close the PST Client.
- 7. Close the PST Server.

For more details on using the PST SDK or working with the PST REST Server, open the PST SDK documentation located in /opt/ps-tech/pst/Development/docs/index.html.

*IMPORTANT:If it is not possible to download the initializationfiles(e.g. no internet connection is present at your location), it is also possible to load initialization files from disk. Please contact PS-Tech if you would like to receive these initialization files.*

## **Contact**

For questions regarding installation, set up and usage of the PST software and hardware please contact PS-Tech.

**Website:** <http://www.ps-tech.com> **Address:** Falckstraat 53 hs **E-mail:** [info@ps-tech.com](mailto:info@ps-tech.com) 1017 VV Amsterdam **Phone:** +31 20 3311214 The Netherlands **Fax:** +31 20 5248797

*IMPORTANT: The PST is a high precision optical measurement device. Opening or modifying the PST likely to cause irreparable damage and will void the warranty.*

*IMPORTANT: Please keep the original shipping box as only devices shipped in the original box can be considered for warranty.*